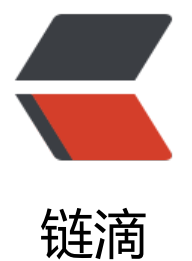

## Unity Col[orKe](https://ld246.com)y Shader

作者: xu365082218

- 原文链接:https://ld246.com/article/1508505656409
- 来源网站:[链滴](https://ld246.com/member/xu365082218)
- 许可协议:[署名-相同方式共享 4.0 国际 \(CC BY-SA 4.0\)](https://ld246.com/article/1508505656409)

```
乱调了一个colorKey的shader, 网上找了半天看的都好复杂, 随便调了个能用的, 能用就好。。。
//双面精度是0.1的,可以自定义每个通道的容差范围
Shader "Custom/TextureColorKey" {
Properties
{
MainTex("Base (RGB)", 2D) = "white" \{\}\Deltalpha("Alpha", float) = 1.0
ColorKey("ColorKey", Color) = (1,1,1,1)}
   SubShader{
   Tags{ "Queue" = "Transparent" "IgnoreProjector" = "True" "RenderType" = "Transparent" }
   LOD 100
   Cull Off
   Blend SrcAlpha OneMinusSrcAlpha
   LOD 100
   Pass{
   CGPROGRAM
   #pragma vertex vert
   #pragma fragment frag
   #pragma target 2.0
  #pragma multi compile fog
   #include "UnityCG.cginc"
    struct appdata t {
     float4 vertex : POSITION;
     float2 texcoord : TEXCOORD0;
   };
   struct v2f {
     float4 vertex : SV_POSITION;
     half2 texcoord : TEXCOORD0;
    UNITY FOG COORDS(1)
   };
  sampler2D MainTex;
  float4 MainTex ST;
  float Alpha;
  fixed4 ColorKey;
   v2f vert(appdata_t v)
   {
     v2f o;
     o.vertex = UnityObjectToClipPos(v.vertex);
    o.texcoord = TRANSFORM TEX(v.texcoord, MainTex);
     UNITY_TRANSFER_FOG(o,o.vertex);
     return o;
```

```
 }
   fixed4 frag(v2f i) : SV_Target
   {
     fixed4 col = tex2D( MainTex, i.texcoord);
     UNITY_APPLY_FOG(i.fogCoord, col);
     if (abs(col.r - \overline{\phantom{a}}ColorKey.r) <= 0.1 && abs(col.g - \overline{\phantom{a}}ColorKey.g) <= 0.1 && abs(col.b - \overline{\phantom{a}}Col
rkey.b \leq 0.1col.a = 0; else
       col.a = _Alpha;col.rgb * = _Color.rgb;
   return col;
   }
      ENDCG
   }
   }
}
自己测试是可以过滤颜色的,只要物品颜色和颜色键颜色不要太近似就好,否则连物品颜色也会透明
```